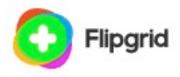

# Flipgrid for Student Voice

\$0.00

Microsoft provides this free and accessible with Microsoft and Google accounts.

It can be used with any browser, Chromebooks, and mobile devices!

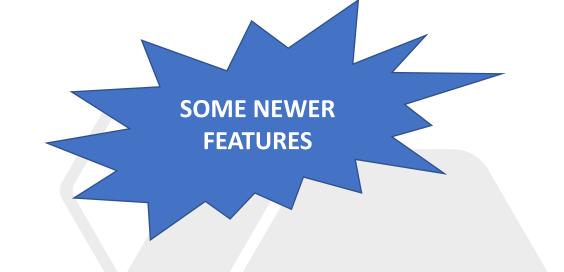

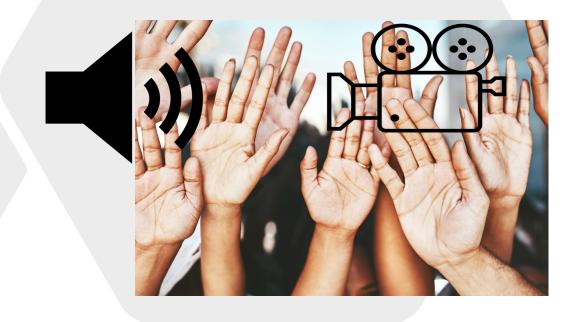

# What is Flipgrid?

# **Empower every voice**

- It is an open platform for audio and/or video discussion posts
- A browser-based tool with screen-recording and picture-in-picture
- Video recording features with easy editing
- A great tool that educators and students can use...
  - Storytelling
  - Content discussion
  - Demonstration and tutorial
  - Reflection
  - You name it...

# Create a learning topic

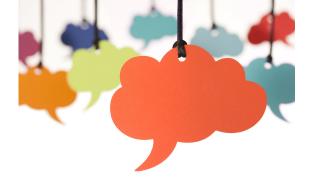

- When teachers post a topic (with text, voice or video)
- Learners (students) can respond using their voice, and/or with video
  - This is one of the best audio and video recorders online
- Students can share their thoughts and ideas
- Two-way asynchronous communication

# Compatibility across other platforms

- Create a FlipGrid group and map it to your Google Classroom Roster (map the group), or Microsoft Team, and then students can log in with their google or Microsoft account.
- They are looking at doing this with Schoology, Canvas, Blackboard and other platforms.
- FlipGrid discussions can be shared or embedded in any platform.
- You can share the link out to your post in a lot of ways...

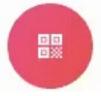

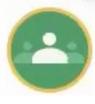

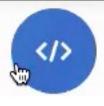

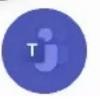

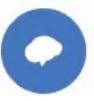

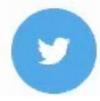

# Microphone Only Mode (added Dec 2020)

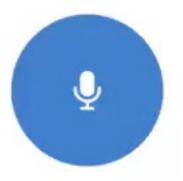

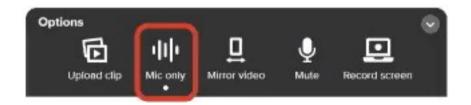

Also note: Immersive reader is built-into Flipgrid. Access the icon on the recording.

### Video Recorder

- Create your topic
- You can select to add a media resource
- Select record a video (video recorder icon)
  - This works GREAT in Chrome, recording in the browser window
- Options are available for
  - Filters, Frames, Emojis, Text tool, Draw, Board (and can do a split screen),
    Photo

#### Media

Add a media resource to engage your students.

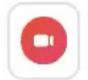

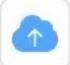

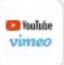

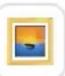

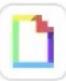

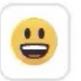

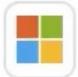

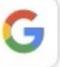

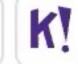

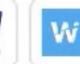

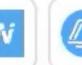

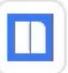

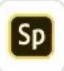

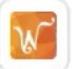

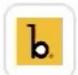

### Edit the video

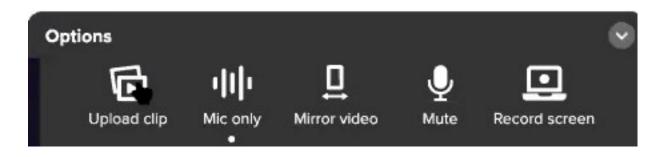

- You can set the time limits for a student recording
- Edit, trim, move them around, and edit.
- This is all done in the browser window and can be done on a mobile device.
- In Options is where you find the new Audio (Mic) only mode for shy students or privacy
  - You can also record additional video clips.
  - You can mirror video, record the screen, or mute your mic

### Record the Screen

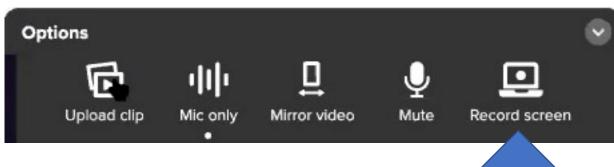

- Records the screen from your screen or
- Application window or
- Microsoft Edge tab

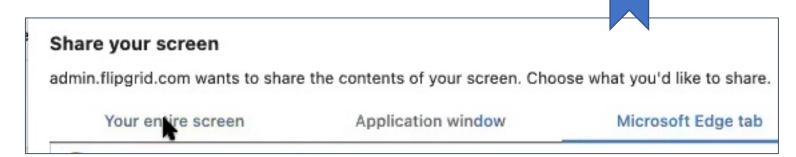

You can do Picture-in-Picture when recording!

### Confirm Your Cover Photo

• It creates a cover photo for your recording or response

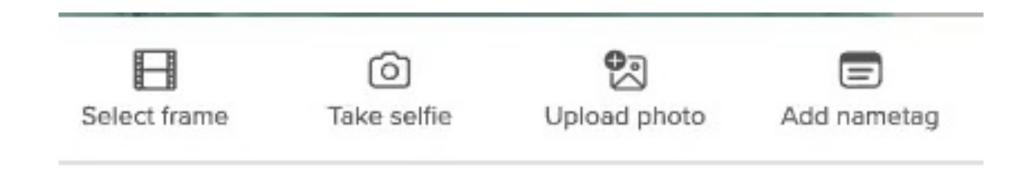

### Classroom ideas with the camera

- Flipgrid Camera: features and effects (9:19)
  - Includes tons of ideas for the classroom
  - ... features
  - Mirror effect for students to hold up their work for others to read
  - Effects for filters such as pixel mode, or guess who
  - Emojis for visual supports, math symbol stickers and much more including ASL
  - Annotate onscreen, add text
  - Board feature with split screen
  - Upload custom stickers and photos

### Essentials

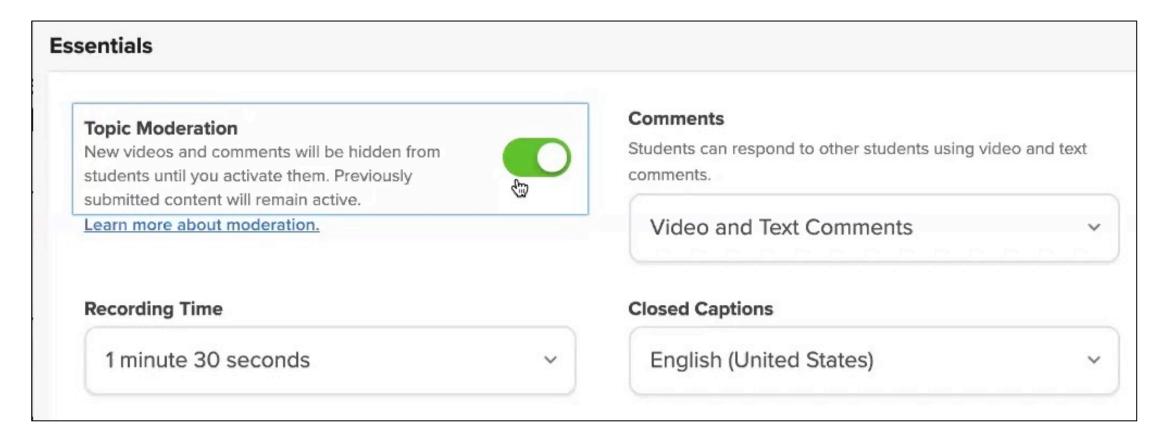

Closed captions – it would be great to be able to download it with closed captions translated selected so the video download is in that language. This is under consideration by their design staff.

## Timestamps

(new Dec 2020)

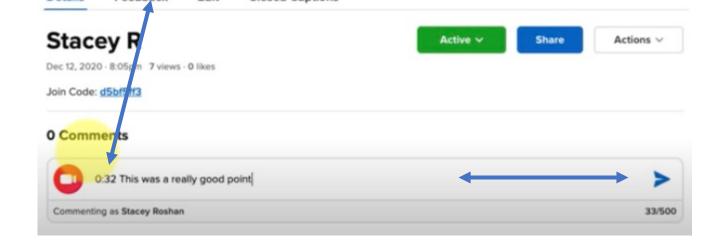

- Open your recording
- You can add a timestamp to text comments to a video taking the author or anyone viewing the comments to a specific spot in the video.
- Use Timestamp to leave a comment on a specific part of the video (video demo)
  - Students can do self-critiques, teachers can provide time-stamps to specific directions or parts
  - Provide a link to the timestamp